# 업그레이드 실패로부터 Catalyst 9000 스위치 복 구

## 목차

소개 사전 요구 사항 요구 사항 사용되는 구성 요소 배경 정보 실패 시나리오 설치 모드에서 다시 로드한 후 이전 버전에서 스위치가 부팅됨 설치 모드에서 업그레이드/다시 로드 후 ROMMON 모드로 전환 번들에서 설치 모드로 변환 설치에서 번들 모드로 변환 손상된 Bin 파일 플래시의 공간 부족 스택 실패 시나리오(V-불일치) 스택 1+1 변수로 인해 스위치가 ROMMON으로 부팅됨 업그레이드 시 멤버 스위치 중 하나에 Bin 이미지를 복사/추출하지 못했습니다. 설치 모드와 번들 모드의 제한 사항 레거시 요청 플랫폼 명령 ROMMON 개선 사항 ROMMON - ROMMON 모드에서 USB/TFTP로/TFTP에서 파일 전송 허용 관련 정보

## 소개

이 문서에서는 Catalyst 9000 Series 디바이스를 업그레이드할 때 발생하는 일반적인 장애에 대해 설명하고 복구 단계를 제공합니다.

## 사전 요구 사항

### 요구 사항

다음 주제에 대한 지식을 보유하고 있으면 유용합니다.

• Catalyst 9000 Series 스위치를 업그레이드하는 방법

### 사용되는 구성 요소

이 문서는 다음 하드웨어 버전을 기반으로 합니다.

• Catalyst 9000 시리즈 스위치.

이 문서의 정보는 특정 랩 환경의 디바이스를 토대로 작성되었습니다. 이 문서에 사용된 모든 디바 이스는 초기화된(기본) 컨피그레이션으로 시작되었습니다. 현재 네트워크가 작동 중인 경우 모든 명령의 잠재적인 영향을 미리 숙지하시기 바랍니다.

### 배경 정보

Catalyst 9000 스위치는 Cisco IOS® XE 소프트웨어를 사용하며 설치 모드와 번들 모드의 두 가지 모드로 작동합니다.

설치 모드는 권장되는 새로운 실행 모드입니다. 설치 모드에서는 packages.conf라는 패키지 프로비 저닝 파일을 사용하여 스위치를 부팅합니다. 또한 플래시 드라이브에는 packages.conf 파일과 함께 제공되는 여러 .pkg 파일이 있습니다. packages.conf 및 .pkg 파일은 변경하지 않는 것이 좋습니다.

번들 모드는 모노리식 Cisco IOS 이미지(.bin 파일)를 사용하여 스위치를 부팅합니다. 번들 모드는 번들에서 패키지를 추출하여 RAM에 복사하기 때문에 설치 모드보다 더 많은 메모리를 사용합니다 . Catalyst 9000 스위치는 두 가지 모드 중 하나로 실행할 수 있습니다.

이는 작동 모드를 확인하기 위한 일부 명령의 일부 샘플 출력입니다. 설치 모드에서:

Switch#**show version | be Mode** Switch Ports Model SW Version SW Image Mode ------ ----- ----- ---------- ---------- ---- \* 2 60 C9500-12Q 16.12.4 CAT9K\_IOSXE INSTALL <------- Switch#**show run | inc boot system** boot system bootflash:packages.conf <------- Switch#**show boot** ---------------------------  $Switch 1$ --------------------------- Current Boot Variables: BOOT variable = flash:packages.conf; <------- --snip-- 이는 작동 모드를 확인하기 위한 일부 명령의 일부 샘플 출력입니다. 번들 모드에서: Switch#**show version | be Mode** Switch Ports Model SW Version SW Image Mode ------ ----- ----- ---------- ---------- ---- \* 2 60 C9500-12Q 16.12.4 CAT9K\_IOSXE **BUNDLE <-------** Switch#**show run | inc boot system** boot system bootflash:cat9k\_iosxe.16.12.04.SPA.bin **<------- BUNDLE mode .bin image** Switch#**show boot** --------------------------- Switch 1 --------------------------- Current Boot Variables: BOOT variable = bootflash:cat9k\_iosxe.16.12.04.SPA.bin; **<------- switch set to boot from .bin image** --snip--

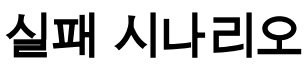

### 설치 모드에서 다시 로드한 후 이전 버전에서 스위치가 부팅됨

이는 switch boot 문이 여전히 새 버전이 아닌 이전 버전을 가리키는 경우 발생할 수 있습니다. 이를 확인하려면 다음 절차를 수행할 수 있습니다.

1단계. 명령을 사용하여 부트 변수를 확인합니다 show boot .

#### Switch#**show boot**

--------------------------- Switch 1 --------------------------- Current Boot Variables:

BOOT variable = flash:packages.conf;

Boot Variables on next reload: BOOT variable = flash:packages.conf; Manual Boot = no Enable Break = yes Boot Mode = DEVICE  $i$ PXE Timeout = 0

2단계. 명령을 사용하여 현재 .conf 파일이 속한 버전을 확인합니다. more flash:packages.conf | include pkg .

Switch#**more flash:packages.conf | in pkg** boot rp 0 0 rp\_boot cat9k-rpboot.17.03.02a.SPA.pkg iso rp 0 0 rp\_base cat9k-rpbase.17.03.02a.SPA.pkg iso rp 0 0 rp\_daemons cat9k-rpbase.17.03.02a.SPA.pkg iso rp 0 0 rp\_iosd cat9k-rpbase.17.03.02a.SPA.pkg iso rp 0 0 rp\_security cat9k-rpbase.17.03.02a.SPA.pkg iso rp 0 0 rp\_wlc cat9k-wlc.17.03.02a.SPA.pkg iso rp 0 0 rp\_webui cat9k-webui.17.03.02a.SPA.pkg iso rp 0 0 srdriver cat9k-srdriver.17.03.02a.SPA.pkg iso rp 0 0 guestshell cat9k-guestshell.17.03.02a.SPA.pkg boot rp 1 0 rp\_boot cat9k-rpboot.17.03.02a.SPA.pkg iso rp 1 0 rp\_base cat9k-rpbase.17.03.02a.SPA.pkg iso rp 1 0 rp\_daemons cat9k-rpbase.17.03.02a.SPA.pkg iso rp 1 0 rp\_iosd cat9k-rpbase.17.03.02a.SPA.pkg iso rp 1 0 rp\_security cat9k-rpbase.17.03.02a.SPA.pkg iso rp 1 0 rp\_wlc cat9k-wlc.17.03.02a.SPA.pkg iso rp 1 0 rp\_webui cat9k-webui.17.03.02a.SPA.pkg iso rp 1 0 srdriver cat9k-srdriver.17.03.02a.SPA.pkg iso rp 1 0 guestshell cat9k-guestshell.17.03.02a.SPA.pkg 3단계. 파일이 이전 버전을 가리키는 경우 flash에서 명령을 사용하여 올바른 .conf 파일을 확인합니 다 **dir flash: | include conf** 및 more flash: .

Switch#**dir flash: | in conf** 81132 -rw- 7773 Jan 5 2021 14:59:34 +00:00 packages.conf 4단계. boot 변수를 설정하여 .conf 파일을 수정하고 스위치를 재부팅합니다.

Switch(config)#**boot system flash:packages.conf** Switch#c**opy run start** Switch#**reload**

### 설치 모드에서 업그레이드/다시 로드 후 ROMMON 모드로 전환

1단계. 스위치에 콘솔을 연결합니다.

2단계. 플래시에서 .conf 파일을 확인합니다.

Switch:**dir flash:** 3단계. 올바른 .conf 파일을 식별합니다.

Switch:**more flash:packages.conf** 4단계. 올바른 .conf 파일로 스위치를 부팅합니다.

Switch:**boot flash:packages.conf**

팁: 올바른 소프트웨어 버전에 해당하는 .conf 파일을 찾을 수 없는 경우 스위치를 이전 소프트 웨어 버전에 해당하는 .conf 파일로 부팅합니다.

디바이스가 유효한 이미지가 없는 ROMMON에 갇히는 경우 USB를 통해 파일을 스위치에 복사하 거나 TFTP를 통해 복사할 수 있는 옵션이 있습니다.

• 옵션 #1: 이 명령을 사용하여 USB 메모리에서 바로 부팅할 수 있습니다.

**boot usbflash0:**cat9k\_iosxe.16.12.01.SPA.bin

팁: USB Type A 포트는 FAT 파일 시스템으로 포맷된 128MB에서 8GB 용량의 USB 플래시 드라이브를 지원합니다(포트 밀도가 128MB, 256MB, 1GB, 4GB, 8GB인 USB 장치 지원)

• **옵션 #2:**TFTP 서버에서 복사하는 방법이 더 정교합니다. 랩톱을 TFTP 서버로 설정하고 디바 이스의 관리 포트에 이더넷 케이블을 연결하거나 디바이스의 관리 포트를 작동하는 디바이스 의 네트워크 포트에 연결해야 합니다. 그런 다음 이미지를 사용하여 디바이스를 TFTP 서버로 구성합니다.

**tftp-server flash:**cat9k\_iosxe.16.12.01.SPA.bin

• Windows 방화벽이나 컴퓨터 계정 권한 문제에 대해 걱정할 필요가 없도록 TFTP 서버가 선호 되므로 라우터/스위치를 사용합니다. TFTP 서버를 설정한 후에는 ROMMON에서 이를 구성해 야 합니다.

DEFAULT\_GATEWAY=172.16.0.1 IP\_ADDRESS=172.16.0.10 IP\_SUBNET\_MASK=255.255.255.0 TFTP\_SERVER=172.16.0.100

• TFTP 서버에 ping하여 커피그레이션을 테스트합니다.

ping 172.16.0.100

● 연결이 설정되면 TFTP의 파일로 바로 부팅합니다.

**boot tftp://172.16.0.100/**cat9k\_iosxe.16.12.01.SPA.bin

#### 번들에서 설치 모드로 변환

다음 절차를 수행하여 작업 모드를 번들 모드에서 설치 모드로 변환합니다.

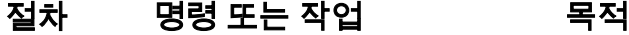

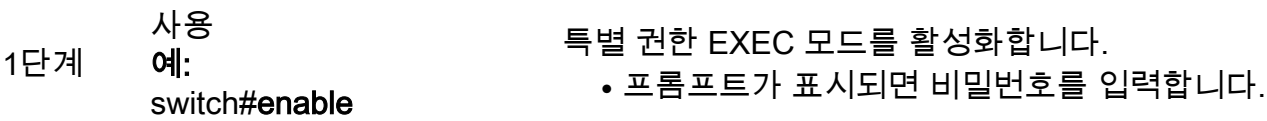

2단계 show version 예: switch#버전 표시

쇼 부트

작동 모드 확인

3단계 예: switch#show boot 의 이름, BOOTLDR 변수의 내용 및 컨피그레이션 레지스터를 표시 다 부트 시스템 없음 예: 시작 시스템 이미지 사양을 제거합니다.

BOOT 변수의 내용, CONFIG\_FILE 변수가 가리키는 컨피그레이신

4단계 switch(config)#부트 시스템 없음 참고: no boot system 명령을 적용하기 전에 사용할 Cisco IO 전의 .bin 파일이 로드되었는지 확인하십시오.

부트 시스템 스위치 모든 플 래시

5단계 예: switch(config)#boot system switch all flash:packages.conf 종료

6단계 예: switch(config)#exit 컨피그레이션 모드를 종료하고 계층의 다음 최상위 모드로 전환합 쓰기 기억 장치

소스에서 대상으로 파일을 복사합니다.

스택의 모든 스위치에서 부팅 변수를 업데이트합니다.

개별 Cisco IOS XE 소프트웨어 패키지 및 프로비저닝 파일을 지정

참고: 업그레이드를 한 단계로 완료하지 않으려면 각 개별 단.

switch#쓰기 메모리 추가 파일 플래시 설치 예: switch#install 추가 파일

8단계 **flash:cat9k\_iosxe.16.12.04.** 들에서 특정 대상 디렉토리로 확장합니다. SPA.bin activate commit 또는 switch#install 추가 파일 flash:cat9k\_iosxe.16.12.04.

SPA.bin activate switch# 설치 커밋 다시 로드 예:

9단계 이 작업을 수행하려면 시스 템을 다시 로드해야 합니다. 계속하시겠습니까[y/n] 디바이스를 다시 로드하기 전에 다시 로드할지 확인하는 메시지가 됩니다. 10단계 show version 예: 작동 모드 확인

세분화할 수 있습니다

switch#버전 표시

예:

7단계

#### 이 예에서는 레거시 요청 플랫폼 소프트웨어 패키지를 확장하여 사용하는 방법을 보여 줍니다 명령 을 사용합니다:

Switch#**request platform software package expand file flash:image\_name.bin**

참고: 수동 추출 프로세스에서 생성된 conf 파일의 이름은 bin image file\_name.conf로 지정할 수 있습니다. 올바른 conf 파일을 식별하고 부트 변수를 설정합니다.

### 설치에서 번들 모드로 변환

다음 절차를 수행하여 작업 모드를 설치 모드에서 번들 모드로 변환합니다.

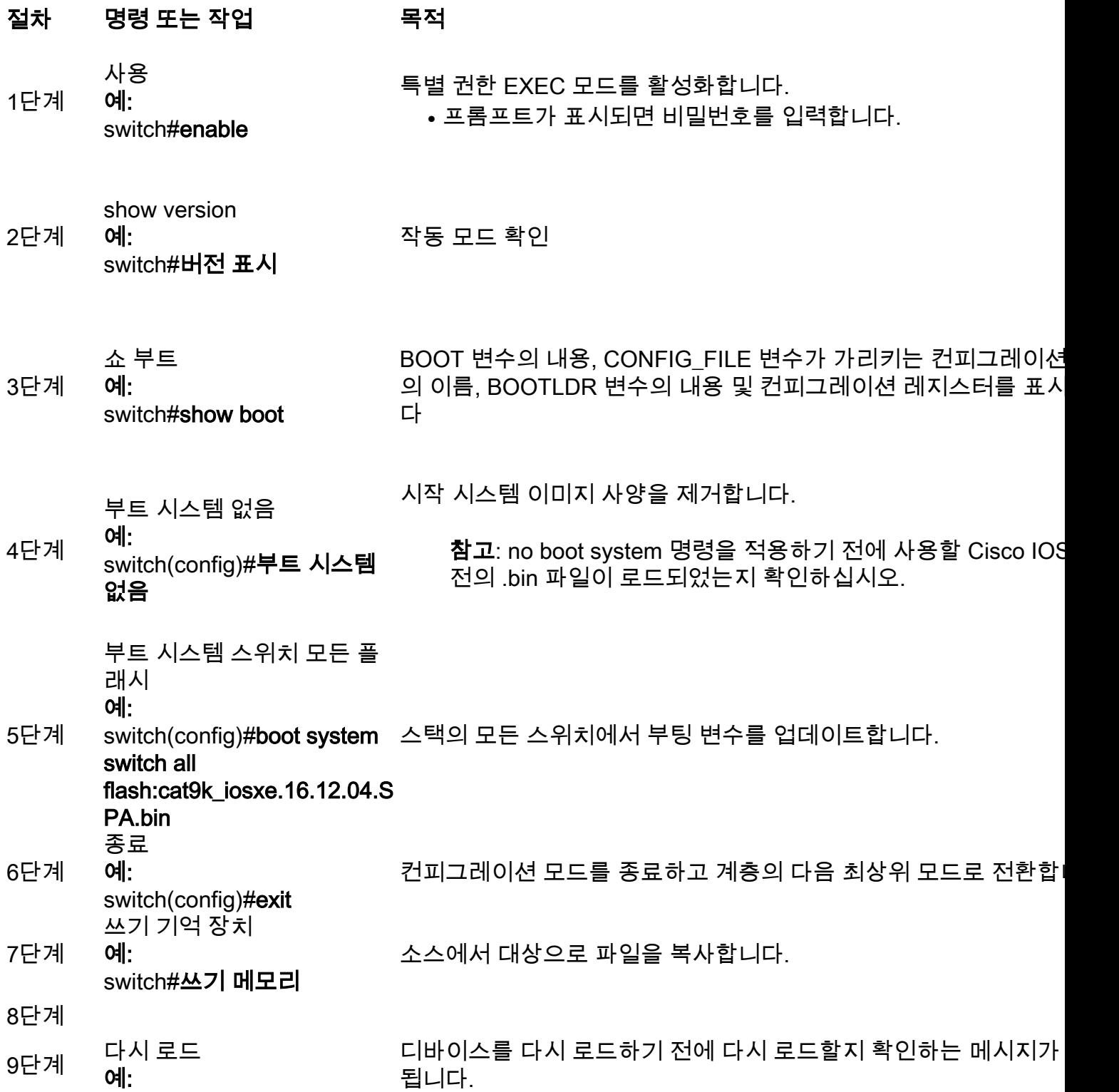

#### switch#reload

10단계 show version 예: switch#버전 표시

#### 작동 모드 확인

### 손상된 Bin 파일

이를 방지하려면 소프트웨어 설치 작업을 수행하기 전에 md5 체크섬 값을 확인하십시오. md5 체크 섬 값이 일치하지 않을 경우 bin 파일을 플래시 메모리에 다시 복사합니다.

Switch#**verify /md5 flash:**

### 플래시의 공간 부족

이를 방지하려면 소프트웨어를 설치하기 전에 소프트웨어 정리 작업을 수행하십시오. 소프트웨어 정리에 대한 명령 구문은 스위치가 현재 켜져 있는 코드의 버전에 따라 달라집니다.

16.6.3 이하:

Switch#**request platform software package clean** 16.6.4 이상:

Switch#**install remove inactive**

#### 스택 실패 시나리오(V-불일치)

V-mismatch가 발생할 경우, 이는 스위치에 설치된 소프트웨어가 이 명령 출력에 표시된 액티브 소 프트웨어와 다르다는 것을 의미합니다.

switch#**show switch** Switch/Stack Mac Address : 08ec.f5e1.8f80 - Local Mac Address Mac persistency wait time: Indefinite H/W Current Switch# Role Mac Address Priority Version State -------------------------------------------------------------------------------------

\*1 Active 08ec.f5e1.8f80 10 V01 Ready

2 Member 701f.5300.fa00 15 V01 **V-Mismatch <--- Indicates a version mismatch** 설치 모드에 있는 경우 auto-upgrade 명령을 사용하여 이 문제를 해결할 수 있습니다. 자동 업그레 이드 기능의 목적은 스위치를 호환 가능한 소프트웨어 이미지로 업그레이드하여 스위치 스택에 연 결할 수 있도록 하는 것입니다. 새 스위치가 스위치 스택에 연결하려고 하면 액티브 스위치가 호환 성 검사를 수행합니다. 각 스택 멤버는 호환성 검사의 결과를 활성 스위치로 보냅니다. 활성 스위치 에서는 이 결과를 사용하여 스위치가 스위치 스택에 조인할 수 있는지 여부를 결정합니다. 새 스위 치의 소프트웨어가 스위치 스택과 호환되지 않을 경우 새 스위치는 VM(버전 불일치) 모드로 들어갑 니다. 현재 스위치 스택에서 자동 업그레이드 기능이 활성화된 경우, 액티브 스위치는 호환 가능한 스택 멤버에 설치된 것과 동일한 소프트웨어 이미지를 사용하여 새 스위치를 자동으로 업그레이드 합니다. 자동 업그레이드는 일치하지 않는 소프트웨어가 탐지된 후 몇 분 후에 시작됩니다.

다음을 사용하여 자동 업그레이드를 활성화할 수 있습니다. software auto-upgrade enable 전역 환경 설 정 명령어를 실행합니다.

참고: 자동 업그레이드는 기본적으로 비활성화되어 있습니다. 자동 업그레이드 기능은 번들 모드에서 사용할 수 없습니다. 스위치 스택은 설치 모드에서 작동해야 합니다.

번들 모드인 경우 다음 절차를 수행하십시오.

1단계. 스택에서 일치하지 않는 스위치를 제거합니다.

2단계. 올바른 버전으로 업그레이드하십시오.

4단계. 부팅 변수를 올바른 .bin 파일로 설정하고 컨피그레이션을 저장합니다.

5단계. 스위치 전원을 끄고 스택 케이블을 연결하고 스위치 전원을 켭니다.

#### 스택 1+1 변수로 인해 스위치가 ROMMON으로 부팅됨

디바이스에 다음 로그가 표시되는 경우 이 조건을 식별할 수 있습니다.

switch:**boot** attempting to boot from [flash:packages.conf] Located file packages.conf ################################################################################################ ########################## Validate packages: SHA-1 hash: calculated 550C9730:667B2788:DD6F6B06:D0FFA819:01A315DA expected 550C9730:667B2788:DD6F6B06:D0FFA819:01A315DA Both links down, not waiting for other switches Switch number is 2 Chassis 2 reloading, reason - Active/standby selection failed in 1+1 Mode  $\epsilon$   $\epsilon$   $\epsilon$   $\epsilon$   $\epsilon$   $\epsilon$   $\epsilon$ Feb 19 20:06:55.572 FP0/0: %PMAN-5-EXITACTION: Process manager is exiting: reload fp action requested Feb 19 20:06:57

Initializing Hardware...

#### 복구:

1단계. Stack 1+1 변수를 설정 취소합니다.

Switch:**unset STACK\_1\_1** 2단계. Stack 1+1 bootloader 변수가 설정되지 않은 경우 boot 명령을 실행하여 스위치의 부트 변수 집합에서 스위치를 부팅할 수 있습니다.

switch:**boot** ################################################################################################ ########################## Validate packages: SHA-1 hash: calculated 550C9730:667B2788:DD6F6B06:D0FFA819:01A315DA expected 550C9730:667B2788:DD6F6B06:D0FFA819:01A315DA

### 업그레이드 시 멤버 스위치 중 하나에 Bin 이미지를 복사/추출하지 못했습니다.

멤버 스위치에 이미지를 복사할 때 때때로 오류가 발생할 수 있습니다.

Preparing install operation ... [1]: Copying software from active switch 1 to switch 2 [2]: % Failed to copy file flash:cat9k\_iosxe.17.03.03.SPA.bin from active switch 1 to switch 2, operation aborted 복구:

1단계. 복사가 실패한 멤버의 플래시를 확인합니다. 사용 가능한 공간이 충분한지 또는 플래시가 손 상되었는지 확인합니다.

2단계. 충분한 공간이 없으면 파일을 삭제하여 충분한 공간을 확보할 수 있습니다.

3단계. 공간이 사용 가능하지만 여전히 복사되지 않는 경우 멤버 스위치의 플래시 드라이브를 포맷 합니다.

Switch#**format flash-1:**  4단계. 충분한 공간이 있거나 플래시가 복구되면 업그레이드를 수행합니다

5단계. 포맷 후에도 동일한 스위치에 동일한 오류가 관찰된 경우 스위치의 플래시 문제를 트러블슈 팅합니다.

참고: 릴리스별 추가 지침은 업그레이드할 버전의 릴리스 정보를 참조하십시오.

### 설치 모드와 번들 모드의 제한 사항

설치 모드 및 번들 모드 작동 시 다음 제한 사항이 있습니다.

- 설치 모드의 USB 드라이버 또는 TFTP에서 부팅할 수 없습니다.
- 번들 모드로 스위치를 부팅하면 번들에서 패키지를 추출하여 RAM에 복사하므로 설치 모드보 다 더 많은 메모리가 사용됩니다.
- 자동 업그레이드 기능은 기본적으로 비활성화되어 있으며 번들 모드에서 사용할 수 없습니다.

## 레거시 요청 플랫폼 명령

이 섹션에서는 request platform 및 은(는) 9500 및 9300에서 지원됩니다.

- 이 방법은 Cisco Catalyst 9000 스위치에는 권장되지 **않습니다**. 앞에서 언급한 방법 중 하나를 사용하십시오.
- 이러한 명령은 16.10.1부터 더 이상 사용되지 않으므로 install 명령을 사용하는 것이 좋습니다.
- 가장 중요한 세 가지 명령이 여기에 나와 있습니다(여러 가지 옵션이 있지만 install 명령을 사용 할 수 있습니다.

#### Expand

• 이 명령은 지정한 모든 .bin 파일을 가져와 .pkg 파일을 추출합니다.

Switch#**request platform software package expand switch all file flash:cat9k\_iosxe.16.09.02.SPA.bin**

• 디바이스가 번들 모드로 작동하는 경우 먼저 expand 명령을 실행한 다음 부팅 명령문을 package.conf로 변경하고 다시 로드하여 설치 모드로 설정합니다.

#### Install

● 이미 설치 모드에 있는 경우 이 명령을 사용하여 다른 버전으로 이동합니다.

request platform **software package install** switch all file flash:test auto-copy **new** Clean

● "install remove inactive(비활성 설치 제거)"와 같은 작업을 수행합니다.

**request platform software package clean**

### ROMMON 개선 사항

Cisco IOS XE 버전 16.12.X에서 다음 3가지 ROMMON 개선 사항을 이용할 수 있습니다

- show romvar ROMMON 변수를 덤프하는 새 CLI 명령(ROMMON에 있는 동안 "set" 명령과 동 일)
- ROMMON 모드에서 파일을 표시하는 기능
- show bootlog ROMMON 업그레이드 로그가 캡처되어 Cisco IOS 및 ROMMON 모드에서 모두 사용할 수 있도록 합니다.

참고: 기본적으로 이 기능은 활성화되어 있습니다. 기능 집합을 비활성화하려면 ROMMON\_BOOT\_LOG\_DISABLE=1 ROMMON 프롬프트에서

#### C9200L#**show romvar**

----------------------------------

ROMMON variables for Active Switch ---------------------------------- AUTOBOOT\_COUNT="0" AUTOBOOT\_STATE="0" BAUD="9600" BOOT="tftp://chinmoha/pol.bin;" BOOT64="flash:quake.itb.ssa.181009" BOOT\_LOADER\_UPGRADE\_DISABLE="yes" BOOT\_PARAM="ip=172.16.0.230::172.16.0.1:255.255.0.0:vore:eth0:on DEBUG\_CONF= REAL\_MGMTE\_DEV=" CFG\_MODEL\_NUM="C9200L-48T-4X-E" CLEI\_CODE\_NUMBER="INM6H00ARA" DEFAULT\_GATEWAY="172.16.0.1" DEFAULT\_ROUTER="172.16.0.1" ENABLE\_BREAK="yes" IP\_ADDRESS="172.16.0.230" IP\_MASK="255.255.0.0" IP\_SUBNET\_MASK="255.255.0.0" LICENSE\_BOOT\_LEVEL="network-essentials,all:C9200L-48;"

MAC\_ADDR="70:B3:17:2E:1C:80" MANUAL\_BOOT="yes" MODEL\_NUM="C9200L-48T-4X" MODEL\_REVISION\_NUM="29" MOTHERBOARD\_ASSEMBLY\_NUM="73-19242-03" MOTHERBOARD\_REVISION\_NUM="04" MOTHERBOARD\_SERIAL\_NUM="JAE22370MLD" ROMMON\_AUTOBOOT\_ATTEMPT="3" ROMMON\_BOARDID="0x315" ROMMON\_BOARDREV="0x4" **ROMMON\_BOOT\_LOG="1" ---> boot log is enabled (default)** STANDALONE="1" SWITCH\_NUMBER="1" SYSTEM\_SERIAL\_NUM="JAE22370MLD" TAN\_NUM="68-101384-01" TEMPLATE="advanced" TFTP\_SERVER="172.16.0.25" USB\_DB\_INFO="73-18785-03A0JAE22410UH0" VERSION\_ID="PPC" ABNORMAL\_RESET\_COUNT="0"  $BST = "0"$ RANDOM\_NUM="966540990"

C9200L#**show bootlog switch active r0**

=========================================================

#### **//// ROMMMON Boot up log start ////**

System Bootstrap, Version 99.2, DEVELOPMENT SOFTWARE Compiled Wed 12/12/2018 14:56:53 by chinmoha Copyright (c) 2018 by Cisco Systems, Inc.

Current ROMMON image : Primary C9200L-48T-4X platform with 2097152 Kbytes of main memory

```
switch: boot: attempting to boot from [tftp://chinmoha/pol_try.bin]
Filename : /chinmoha/pol_try.bin
IpAddress : 172.16.0.230
TftpServer : 172.16.0.25
TftpBlkSize : 1468
*
File Size : 349275061
//// ROMMMON Boot up log end ////
==========================================================
```
[ 0.000000] Booting Linux on physical CPU 0x0 [ 0.000000] Initializing cgroup subsys cpuset [ 0.000000] Initializing cgroup subsys cpu [ 0.000000] Initializing cgroup subsys cpuacct [ 0.000000] Linux version 4.4.155 (xelinux@xe-linux-bld1) (gcc version 5.3.0 (GCC) ) #1 SMP Thu Dec 13 00:46:18 PST 2018 [ 0.000000] Boot CPU: AArch64 Processor [410fd034] [ 0.000000] Cisco Package: start=0xa2000000 [ 0.000000] Cisco Package: size=0x12b02000 [ 0.000000] Cisco Package at 0xffffffc022000000 (313532416 bytes) [ 0.000000] crashkernel reserved: 0x00000000fde00000 - 0x00000000ffe00000 (32 MB) [ 0.000000] cma: Reserved 128 MiB at 0x00000000f0000000

```
[ 0.000000] On node 0 totalpages: 524229
[ 0.000000] DMA zone: 8192 pages used for memmap
[ 0.000000] DMA zone: 0 pages reserved
[ 0.000000] DMA zone: 524229 pages, LIFO batch:31
[ 0.000000] PERCPU: Embedded 15 pages/cpu @ffffffc07ffa3000 s24472 r8192 d28776 u61440
[ 0.000000] pcpu-alloc: s24472 r8192 d28776 u61440 alloc=15*4096
[ 0.000000] pcpu-alloc: [0] 0 [0] 1 [0] 2 [0] 3
[ 0.000000] Detected VIPT I-cache on CPU0
[ 0.000000] CPU features: enabling workaround for ARM erratum 845719
[ 0.000000] Built 1 zonelists in Zone order, mobility grouping on. Total pages: 516037
--snip--
```
## ROMMON - ROMMON 모드에서 USB/TFTP로/TFTP에서 파일 전 송 허용

이 명령은 ROMMON 모드에서 USB/TFTP로/TFTP에서 전송하는 데 유용합니다.

중요: 이 명령은 Cisco IOS XE 17.1.1에서 사용할 수 있습니다

switch: **copy ?**

**usage: copy**

—snip—

```
switch:
switch: dir
usage:
dir <path-to-directory>
supported filesystem(s):
        flash: ro flash
     bootflash: ro system partition
     usbflash0: rw front-panel USB
     usbflash1: rw back-panel USB
switch: dir flash:
Size Attributes Name
 - - - - - - - - - - - - - - - - - - - - - - - - - - - - - -
—snip—
616 -rw- vlan.dat
4096 drw- tech_support
835079148 -rw- cat9k_iosxe.17.01.01.SPA.bin
910498192 -rw- cat9k_iosxe.BLD_POLARIS_DEV_LATEST_20191212_030414_2.SSA.bin
9307 -rw- cat9k_iosxe.BLD_POLARIS_DEV_LATEST_20180819_200912_2.SS.conf
—snip—
  - - - - - - - - - - - - - - - - - - - - - - - - - - - - - -
switch: copy flash:vlan.dat usbflash0:
Using Destination file path: usbflash0:vlan.dat
Reading : 616
Writing : 616
switch:switch: dir usbflash0:
Size Attributes Name
 - - - - - - - - - - - - - - - - - - - - - - - - - - - - - -
```
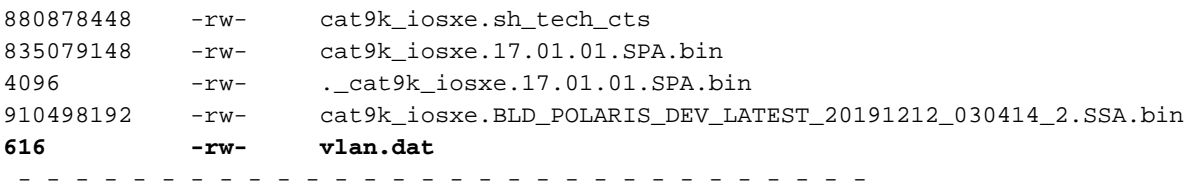

## 관련 정보

- Catalyst 9000 Switches Booting to Switch: Stack 1+1 변수로 인한 프롬프트
- [Cisco IOS XE Catalyst 9000 스위치 업그레이드 가이드](https://www.cisco.com/c/ko_kr/support/docs/switches/catalyst-9300-series-switches/216231-upgrade-guide-for-cisco-catalyst-9000-sw.html)
- [Catalyst 3850, Catalyst 9000 시리즈 스위치의 ISSU\(In-Service Software Upgrade\)](https://www.cisco.com/c/ko_kr/support/docs/switches/catalyst-9500-series-switches/214406-in-service-software-upgrade-issu-on-ca.html)
- $\cdot$  [설치와 번들 모드](/content/en/us/td/docs/switches/lan/Denali_16-1/ConfigExamples_Technotes/Config_Examples/Misc/qos/m_install_vs_bundle.html.xml)
- <u>[Cisco 기술 지원 및 다운로드](https://www.cisco.com/c/ko_kr/support/index.html?referring_site=bodynav)</u>

이 번역에 관하여

Cisco는 전 세계 사용자에게 다양한 언어로 지원 콘텐츠를 제공하기 위해 기계 번역 기술과 수작업 번역을 병행하여 이 문서를 번역했습니다. 아무리 품질이 높은 기계 번역이라도 전문 번역가의 번 역 결과물만큼 정확하지는 않습니다. Cisco Systems, Inc.는 이 같은 번역에 대해 어떠한 책임도 지지 않으며 항상 원본 영문 문서(링크 제공됨)를 참조할 것을 권장합니다.